### **Wirtschaftsinformatik 1** Formatieren von Zellen

Bernd Blümel, Christian Bockermann, Volker Klingspor, Marco Kuhnke, Christian Metzger

Hochschule Bochum

Sommersemester 2022

# **Wiederholung**

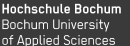

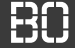

#### **Eigenschaften von Zellen – Formatierungen**

Festlegen der Hintergrundfarbe:

Sheets(1).Cells(3, 4).Interior.Color = FARBE

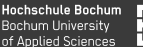

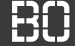

#### **Eigenschaften von Zellen – Formatierungen**

Festlegen der Hintergrundfarbe:

Sheets(1).Cells(3, 4).Interior.Color = FARBE

Schriftart / Farbe / Stil:

 $Sheets(1).Cells(3, 4).Font. Color = SCHRIFT_FARBE$  $Sheets(1).Cells(3, 4).Font.Bold = True$  $Sheets(1).Cells(3, 4).Font. It\nI is a true function.$ 

### Farb-Lehre

**Hochschule Bochum** Bochum University of Applied Sciences

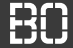

#### **Farben im Computer**

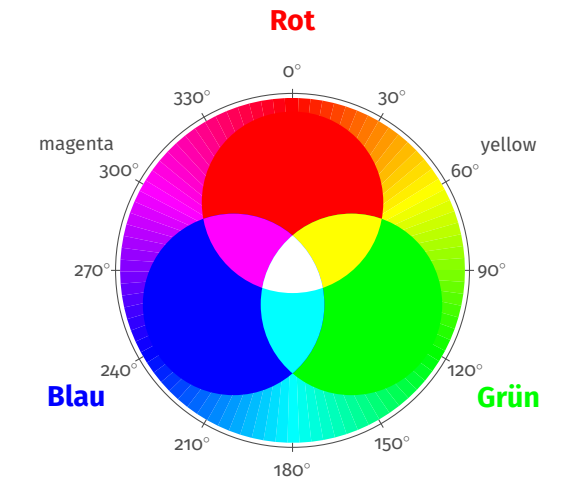

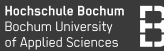

#### **Farben im Computer**

#### RGB Farben (red/green/blue) – wie speichern?

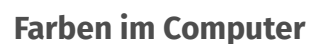

RGB Farben (red/green/blue) – wie speichern?

Funktion RGB(r, g, b) in Excel enthalten:

Dim farbe As Long  $f$ arbe =  $RGB(226, 0, 26)$ 

Ergebnis ist eine Farbe als **Long** Wert!

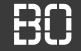

#### **Aufgabe: Färbe alle Setosa-Zeilen rot ein**

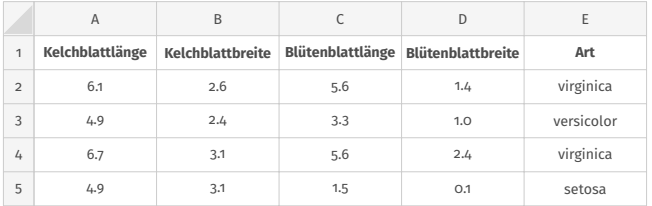

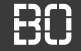

#### **Aufgabe: Färbe alle Setosa-Zeilen rot ein**

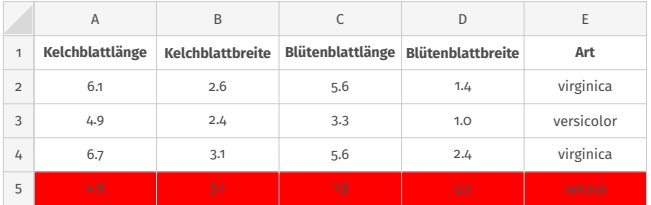

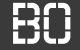

#### **Aufgabe: Färbe alle Setosa-Zeilen rot ein**

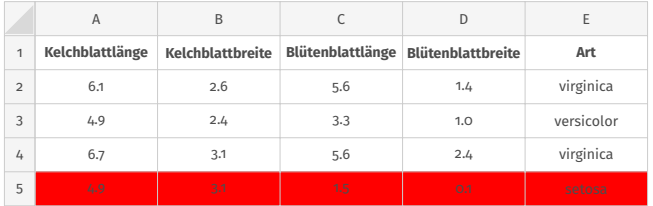

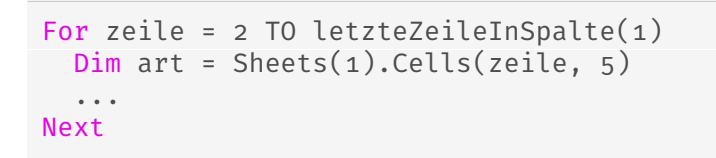

## **Das Gewinnbeispiel**

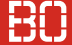

#### **Das Gewinnbeispiel**

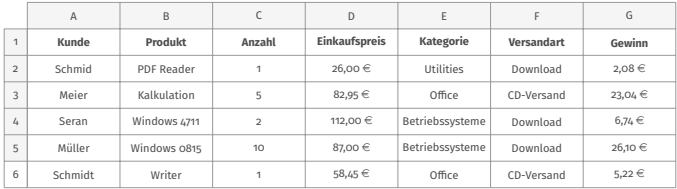

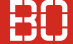

#### **Das Gewinnbeispiel**

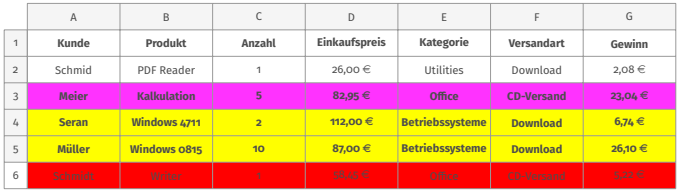

- Zeilen mit Kategorie *Betriebssysteme* gelb (vbYellow) färben.
- Zeilen mit Kategorie Office werden pink (255,50,255) färben.
- Zeilen mit CD-Versand in jedem Fall rot färben.
- Alle anderen Zeilen ohne Farbe.
- Bei Gesamteinkaufspreis über 100 $\in$  Schrift in fett.

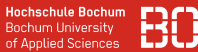

#### **Relevante Eigenschaften**

• Farbe von Zelle i, j:

Sheets(1).Cells(i, j).Interior.Color = FARBE

- keine Farbe: xlNone
- Farbe *gelb*: vbYellow
- Farbe *pink*: RGB(255, 50, 255)

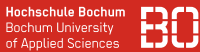

#### **Relevante Eigenschaften**

• Farbe von Zelle i, j:

Sheets(1).Cells(i, j).Interior.Color = FARBE

- keine Farbe: xlNone
- Farbe *gelb*: vbYellow
- Farbe *pink*: RGB(255, 50, 255)
- Schrift in Zelle i, j in **fett** formatieren:

 $Sheets(1).Cells(i, j).Font.Bold = True$ 

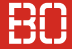

#### **Das Gewinnbeispiel – Farbe bestimmen:**

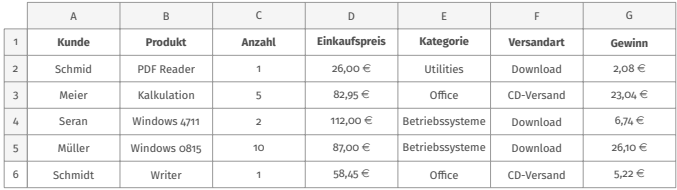

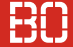

#### **Das Gewinnbeispiel – Farbe bestimmen:**

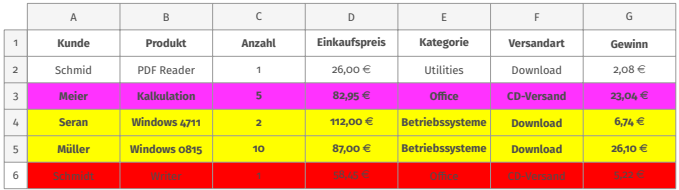

- Zeilen mit Kategorie *Betriebssysteme* gelb (vbYellow) färben.
- Zeilen mit Kategorie Office werden pink (255,50,255) färben.
- Zeilen mit CD-Versand in jedem Fall rot färben.
- Alle anderen Zeilen ohne Farbe.

#### **Wovon hängt die Hintergrundfarbe ab?**